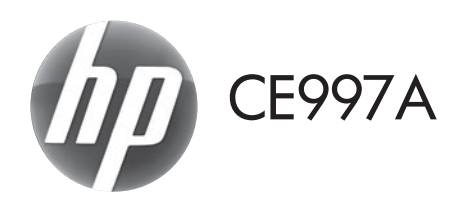

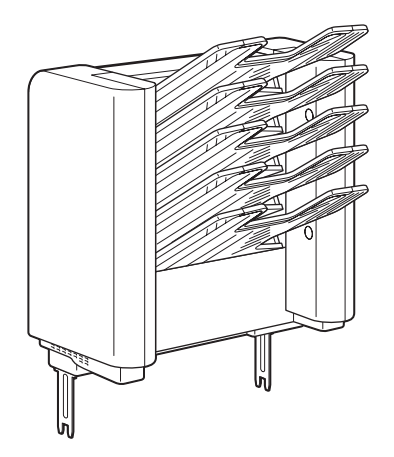

- **FR** Guide d'installation **FR** Diegimo vadovas **DE** Installationshandbuch **NO** Installeringsveiledning **IT** Guida all'installazione **CR** Podrecznik instalacji ES Guía de instalación en la esta de Instalação BG Ръководство за инсталиране **ВО Ghid de instalare** ● 安装指南 (简体中文) ● ● Vodič za instalaciju **ER** Vodič za instalaciju **SK** Inštalačná príručka CS Instalační příručka v vedece v SL Priročnik za namestitev DA Installationsvejledning SV Installationsquide NL Installatiegids เป็น คูมือการติดตั้ง ET TW **FI** Asennusopas **CR** Kurulum Kilavuzu Hướng Dẫn Cài Đặt <sup>D</sup> Panduan Penginstalan ▲ 設置ガイド **KK Орнату нұсқаулығы KO** 설치 설명서
- EN Installation Guide VII Uzstādīšanas rokasgrāmata
	-
	-
	-
	-
	-
- CA Guia d'instal·lació RU Руководство по установке
	-
	-
	-
	-
	-
	-
	-
- **EL** Οδηγός εγκατάστασης **EL Πο**κιδικά του Ελλάδα του Ποσίδικο είναι εκταικουποι

دليل التركيب AR

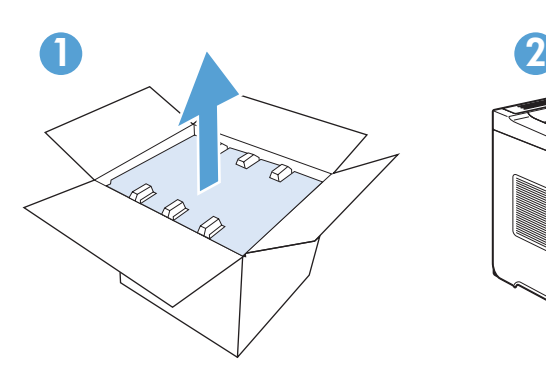

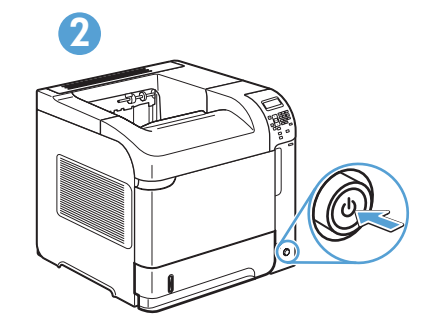

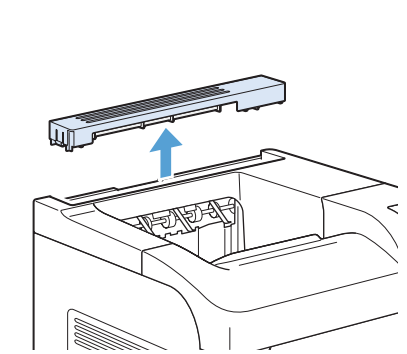

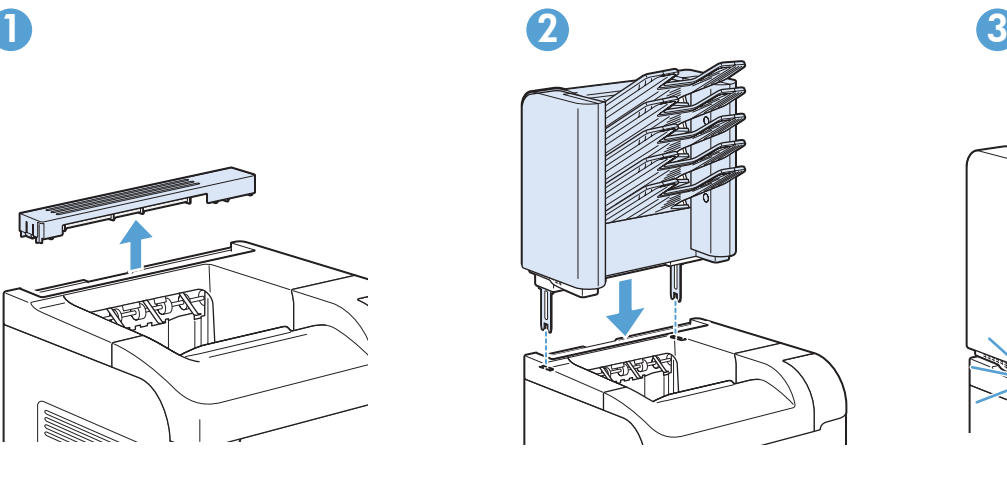

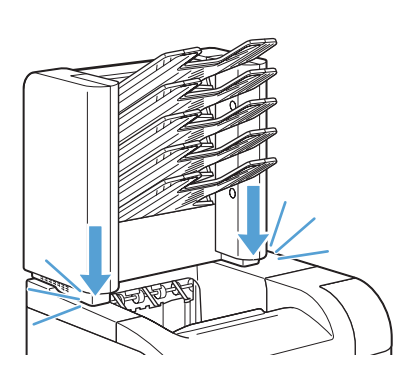

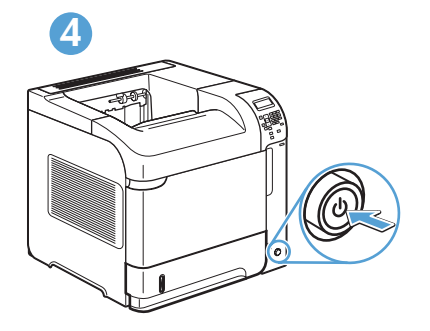

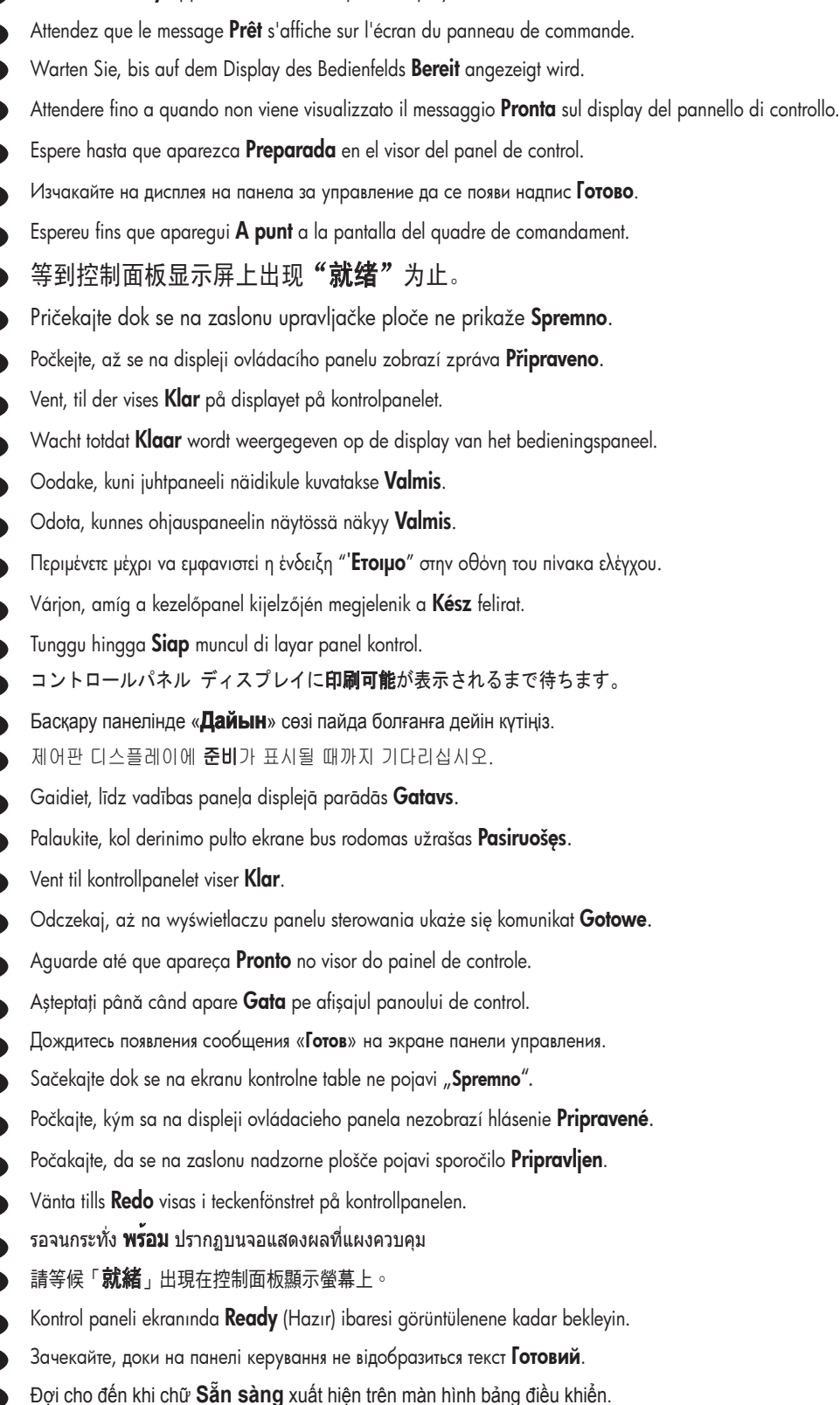

انتظر حتى تظهر **"جاهز"** على شاشة لوحة التحكم.

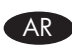

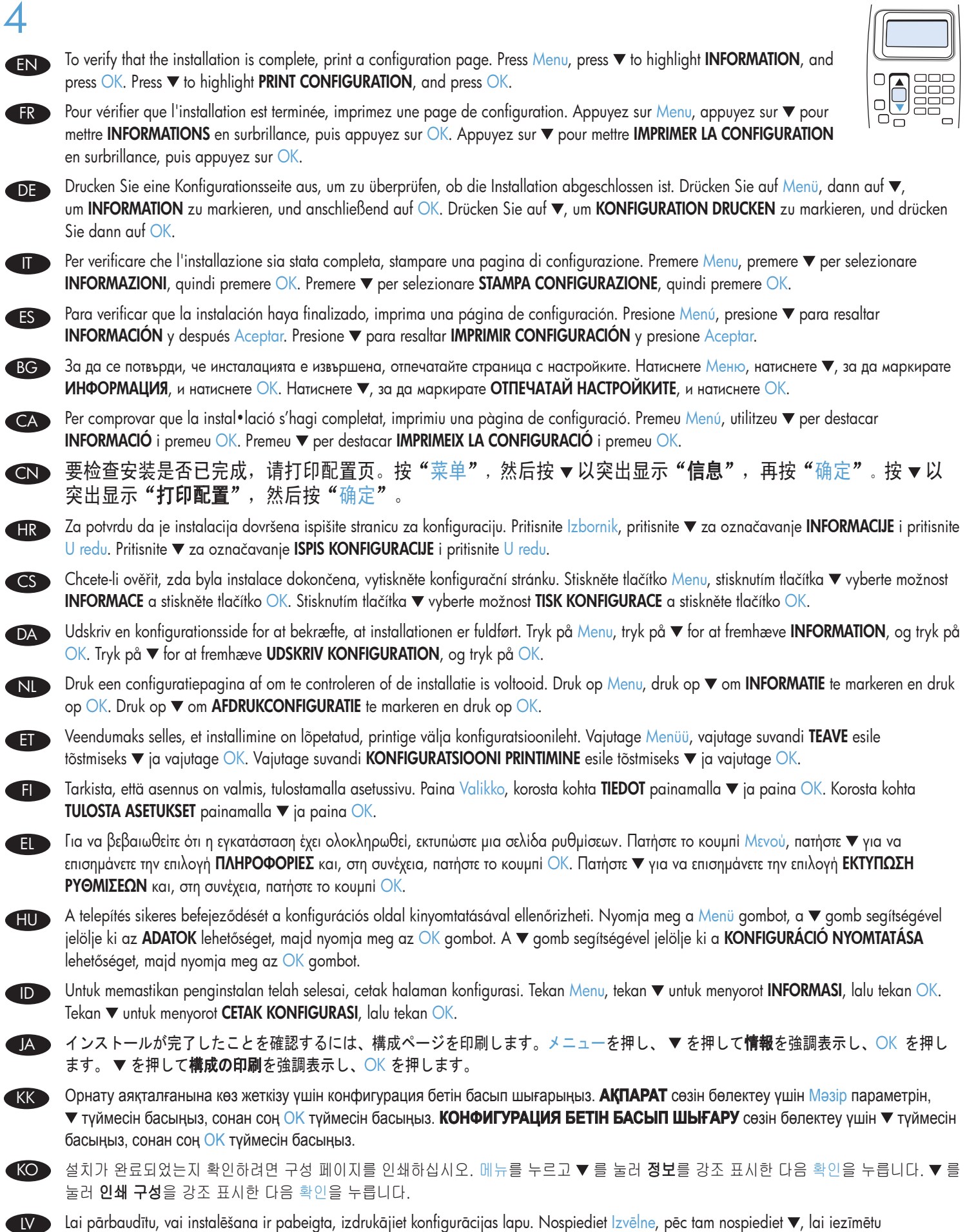

**INFORMACIJA**, un nospiediet <u>Labi</u>. Nospiediet ▼, lai iezīmētu **DRUKAS KONFIGURACIJA**, un nospiediet <u>Labi.</u>

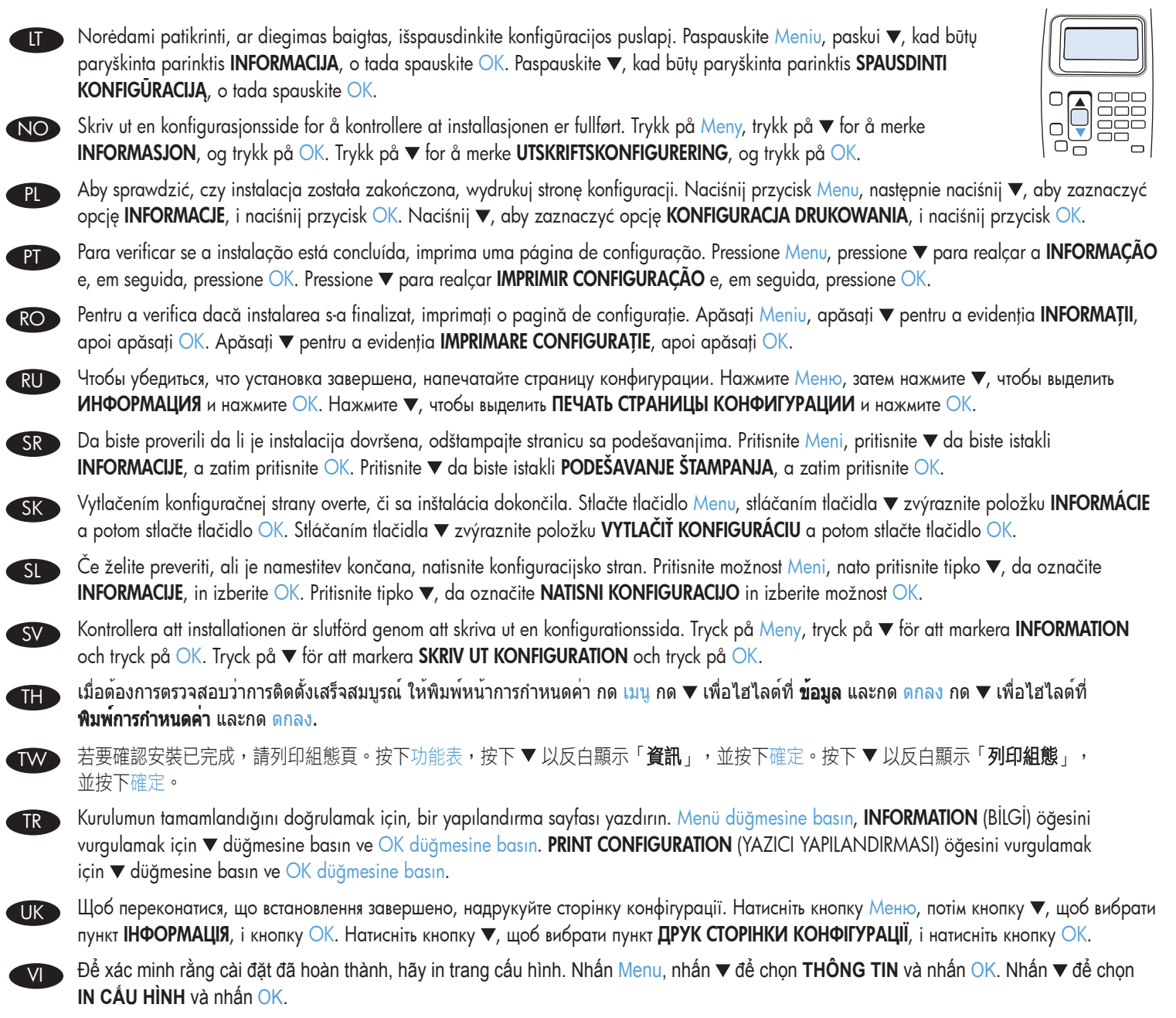

AR ) للتحقق من اكتمال التثبيت، اطبع صفحة التهيئة. اضغط على الزر Menu (القائمة)، واضغط V لتمييز "ا**لمعلومات**"، واضغط على الزر OK (موافق). اضغط ▼ لتمييز "تـهينـة الطباعة"، واضـغط علـى الزر OK (موافق).

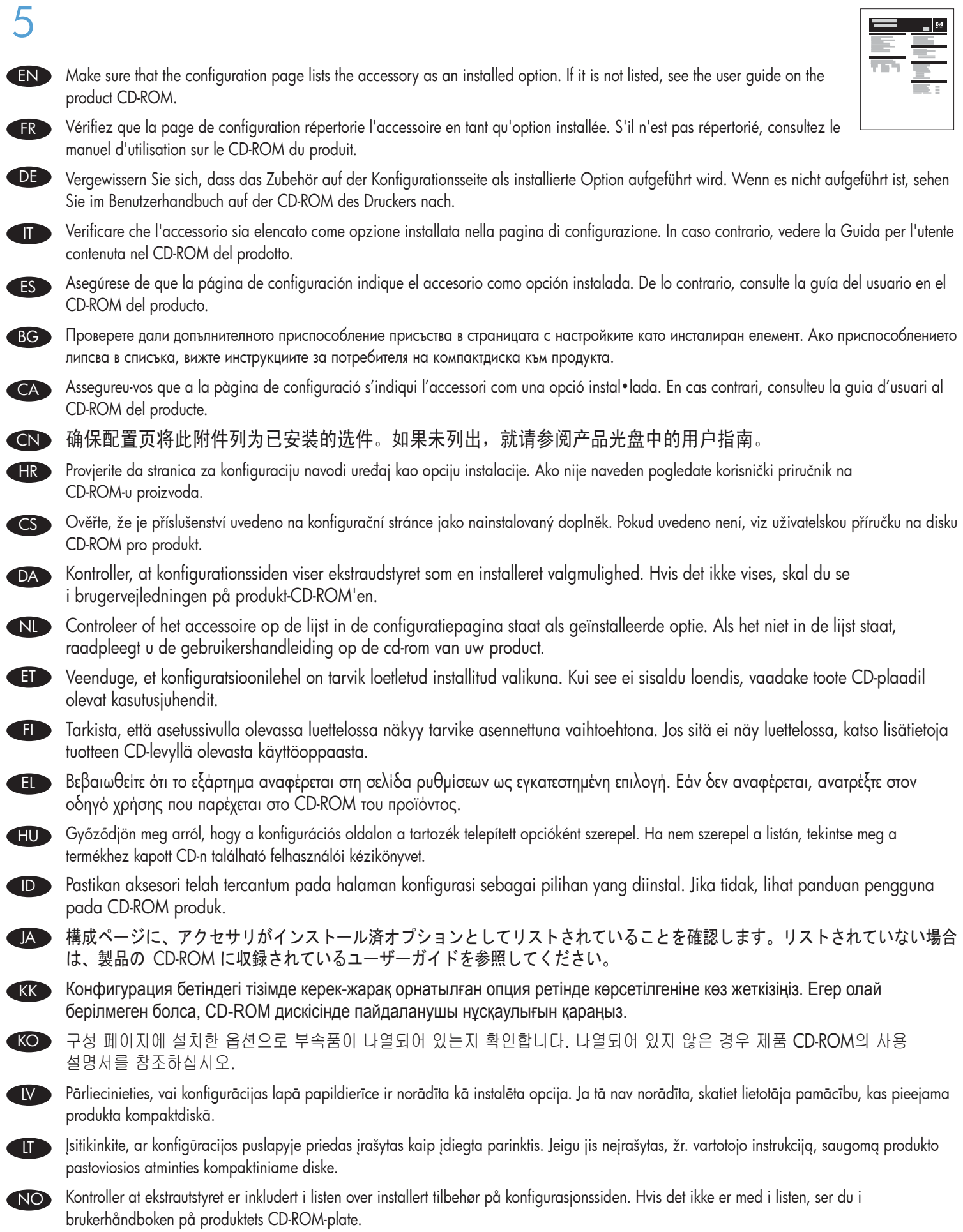

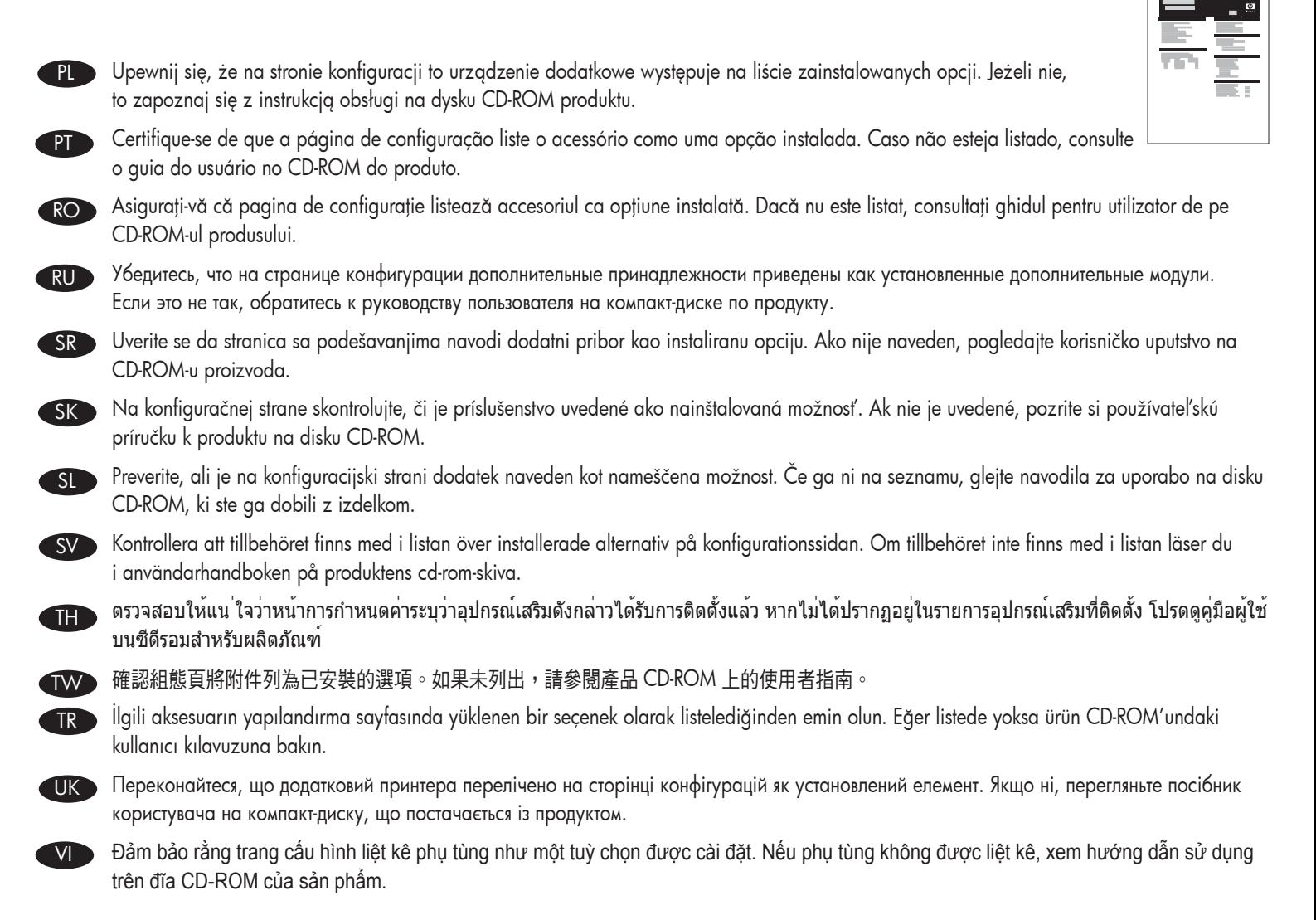

تأكد من سرد صفحة التهيئة للملحق على هيئة خيار مُثبت. إذا لم يتم سرد الملحق، ترجى مر اجعة دليل المستخدم الموجود على القرص المضغوط الخاص بالمنتج.

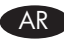

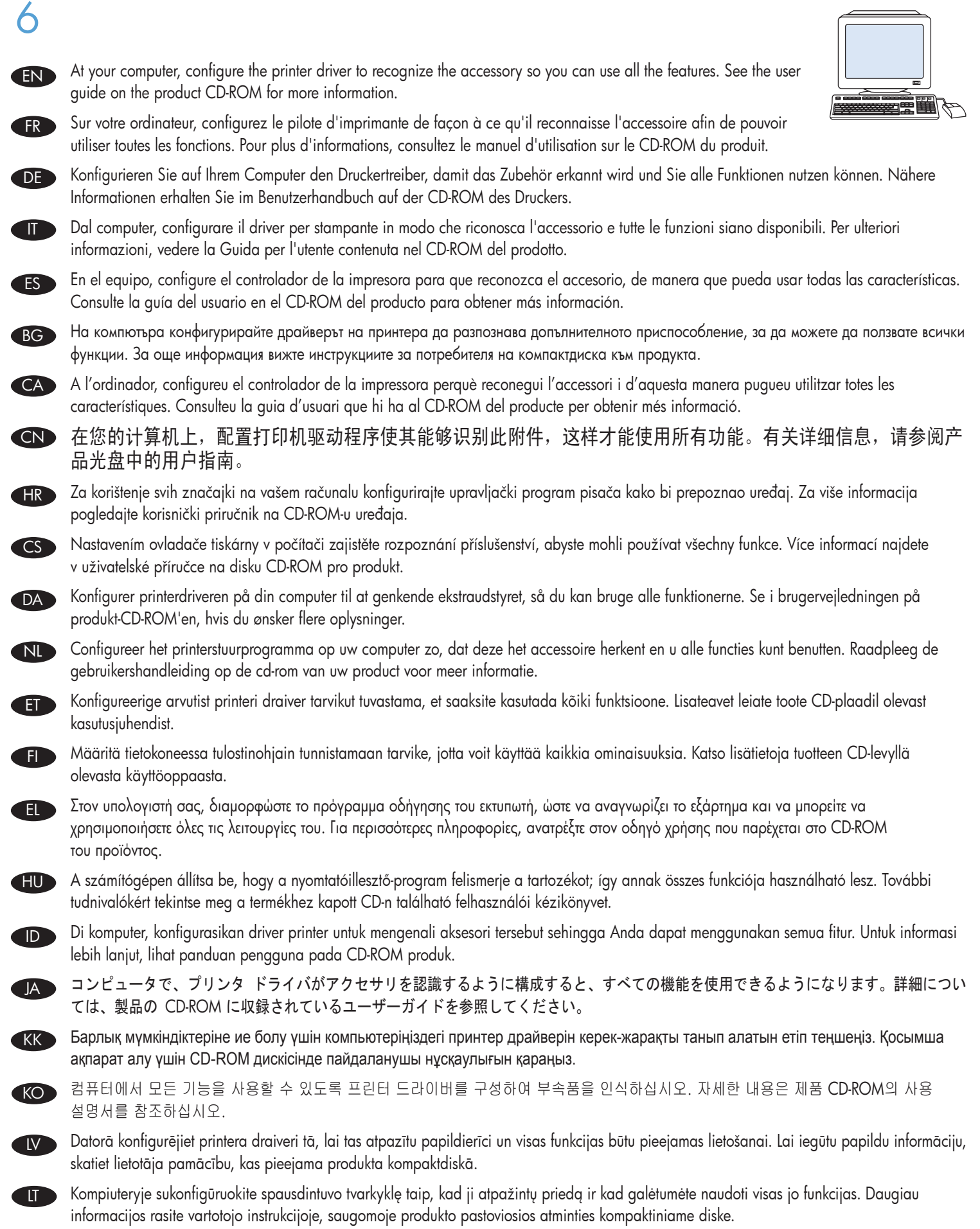

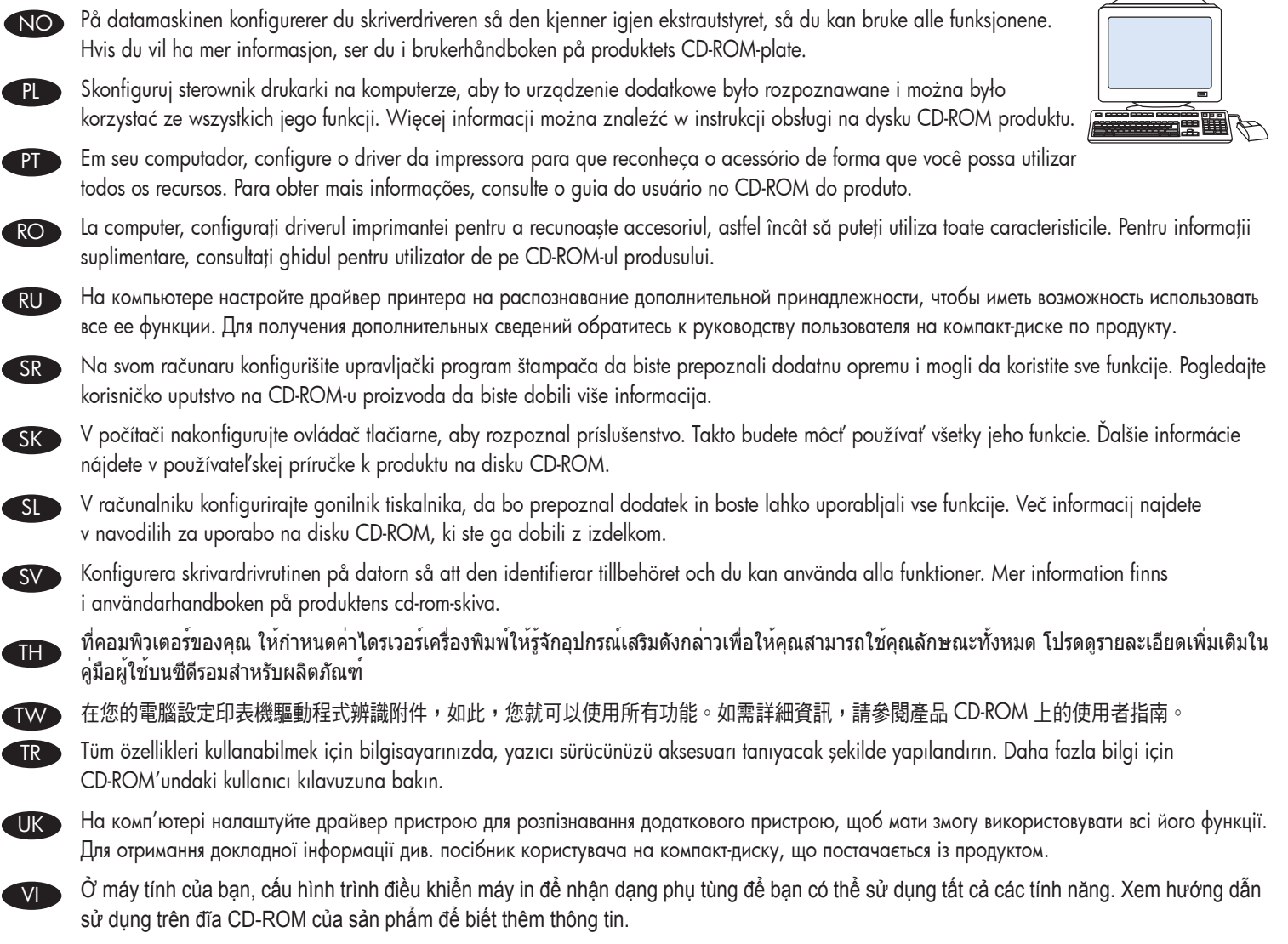

ومن خلال جهاز الكمبيوتر الخاص بك، قم بتهيئة برنامج تشغيل الطابعة ليتعرف على التمكن من ستخدام كل الميزات. ترجى مراجعة دليل المستخدم الموجود على القرص المضغوط الخاص بالمنتج للحصول على مزيد من المعلومات.

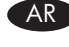

## 有毒有害物质表

根据中国电子信息产品污染控制管理办法的要求而出台

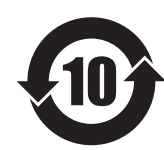

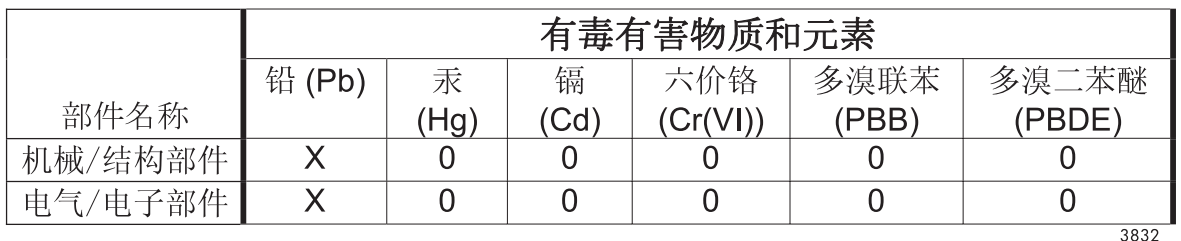

0: 表示在此部件所用的所有同类材料中, 所含的此有毒或有害物质均低于 SJ/T11363-2006 的限制要求。

X: 表示在此部件所用的所有同类材料中, 至少一种所含的此有毒或有害物质高于 SJ/T11363-2006 的限制要求。

注:引用的"环保使用期限"是根据在正常温度和湿度条件下操作使用产品而确定的。

© 2011 Hewlett-Packard Development Company, L.P. www.hp.com

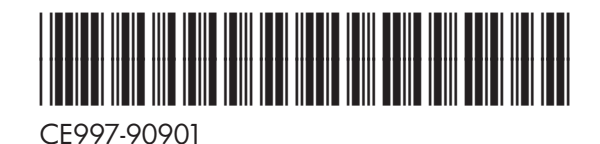

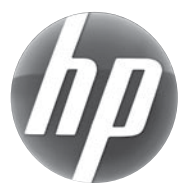